# **SONY**

# Enregistreur IC Mode d'emploi

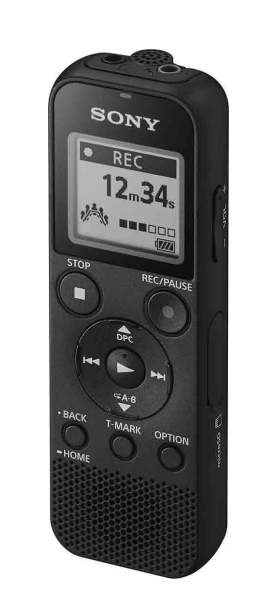

# ICD-PX370

FR DE

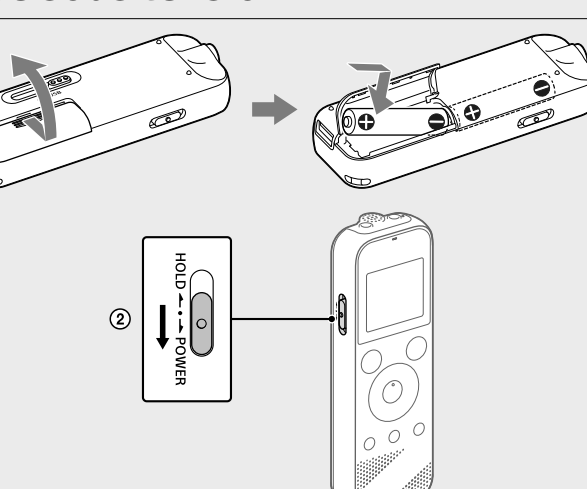

© 2016 Sony Corporation Printed in China

4-595-546-**32**(1)

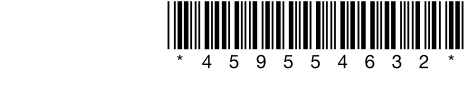

 $\Box$ 

## **Consultation du Guide d'aide**

Ce Mode d'emploi présente des instructions relatives au fonctionnement général de l'enregistreur IC. Le Guide d'aide est un manuel en ligne.

Reportez-vous au Guide d'aide pour de plus amples informations, le fonctionnement et les solutions possibles en cas de problèmes.

 Microphone intégré (monophonique) **2** Prise  $\Omega$  (casque) 3 Indicateur de fonctionnement  $\boxed{4}$  Écran  $\overline{5}$  Touche **OREC/PAUSE** (enregistrement/pause) **6** Touche ■STOP  $\boxed{7}$  Touche de commande (▲ DPC (Digital Pitch Control),  $\blacktriangledown$   $\blacktriangle$  A-B (Répétition  $A-B$ / $H \triangleleft$  (révision/retour rapide),  $H \triangleleft$  (calage/avance rapide))

 $\boxed{8}$  Touche  $\blacktriangleright$  (lecture/entrée)<sup>\*</sup>

[http://rd1.sony.net/help/icd/p37/h\\_ce/](http://rd1.sony.net/help/icd/p37/h_ce/)

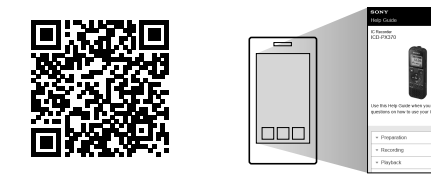

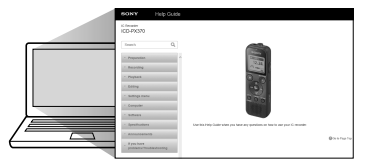

## **Vérification des éléments fournis**

**9** Touche • BACK/ • HOME (• : appuyez, • : appuyez de manière prolongée)

10 Touche T-MARK (repère de piste)

11 Touche OPTION

• Enregistreur IC (1) • Piles alcalines LR03 (AAA) (2) • Mode d'emploi (ce document) • Carte de garantie • Application, Sound Organizer 2 (le fichier d'installation est stocké dans la mémoire interne afin que vous puissiez l'installer sur votre ordinateur.)

## **Éléments et commandes**

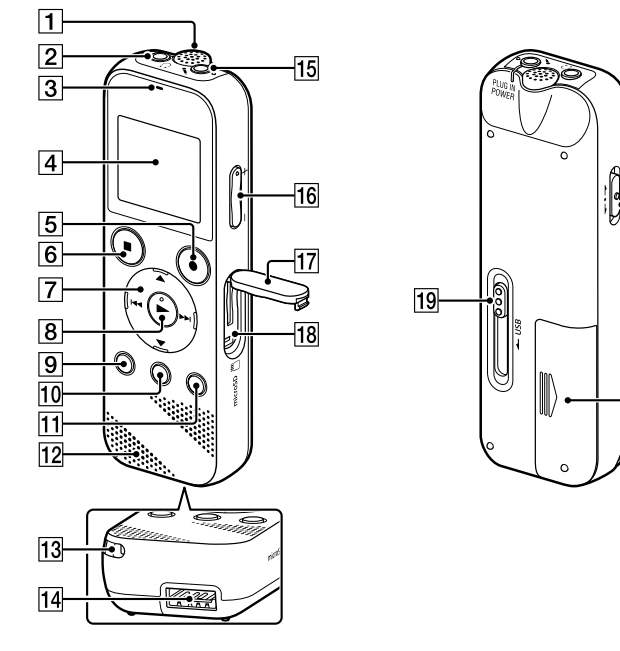

\* La touche  $\blacktriangleright$  (lecture/entrée), la touche VOL –/+ (volume –/+) et la prise  $\blacktriangle$  (microphone) (PLUG IN POWER) possèdent un repère tactile. Utilisez-le comme point de référence lors du fonctionnement de l'enregistreur IC.

 Haut-parleur intégré

 Orifice de la dragonne (dragonne non fournie avec l'enregistreur IC)

 Compartiment du connecteur USB

15 Prise ♦ (microphone) (PLUG IN POWER)\*

 $\overline{16}$  Touche VOL -/+ (volume -/+)\*

17 Protection du logement

 Logement de carte microSD (le logement de carte se trouve derrière la protection.)

19 Levier coulissant USB

20 Commutateur HOLD•POWER

21 Compartiment de la pile

- 2 Sélectionnez la langue affichée. Vous pouvez choisir entre les langues suivantes : Deutsch (allemand), English\* (anglais), Español (espagnol), Français, Italiano (italien), Русский (russe), Türkçe (turc) \* Paramètre par défaut
- Configurez l'année, le mois, le jour et l'heure (heures et

# **Essai de votre nouvel enregistreur IC**

## **Mise sous tension**

#### Faites glisser et soulevez le couvercle du compartiment des piles, installez des piles alcalines LR03 (AAA) en respectant la polarité, puis refermez le couvercle.

Mettez l'appareil sous tension.

### **Mise sous tension**

 $\underbrace{\bigcirc \qquad \qquad}_{\text{HOLD}\leftarrow\cdot\cdot\text{-} \text{POWER}}$ 

Les fichiers audio enregistrés par défaut sont stockés dans « FOLDER01 » sous « necorded Files »

## $\bigcirc$  Sélectionnez «  $\frac{1}{2}$  Record » dans le menu HOME.

Faites glisser de manière prolongée le commutateur HOLD•POWER vers « POWER » jusqu'à ce que l'écran apparaisse. Pour mettre l'appareil hors tension, faites glisser le commutateur HOLD•POWER vers « POWER » de manière prolongée jusqu'à ce que « Power Off » s'affiche à l'écran.

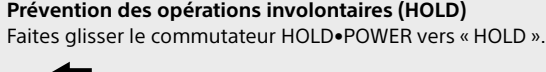

- Orientez l'enregistreur IC de manière à ce que son microphone intégré soit dirigé vers la source d'enregistrement.
- 4 Appuyez sur **OREC/PAUSE.**

¼ Pour libérer l'enregistreur IC de l'état HOLD, faites glisser le commutateur HOLD•POWER vers le milieu.

## **Paramètres initiaux**

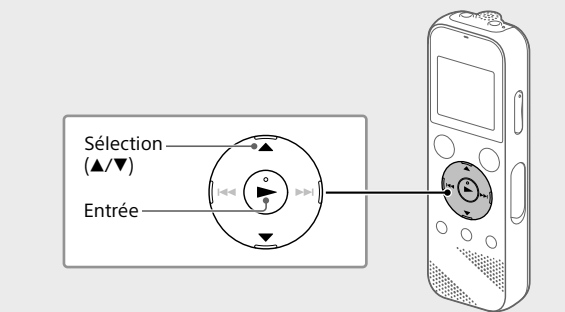

Lors de l'enregistrement, le guide du niveau d'enregistrement ( $\overline{A}$ ) s'affiche.

À la première mise sous tension de l'enregistreur IC, le message « Configure Initial Settings » s'affiche à l'écran. Vous pouvez alors sélectionner la langue affichée, régler l'horloge, et activer ou désactiver le bip.

(1) Sélectionnez « Yes » pour configurer les paramètres initiaux.

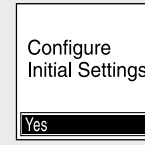

Après l'arrêt de l'enregistrement, vous pouvez appuyer sur  $\blacktriangleright$  pour lire le fichier que vous venez d'enregistrer.

Les fichiers audio enregistrés par défaut sont stockés dans « FOLDER01 » sous «  $\Box$  Recorded Files ».

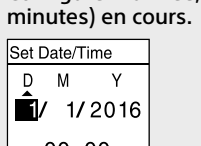

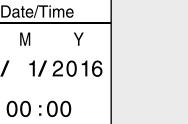

¼ Pour revenir au paramètre de configuration d'horloge précédent, appuyez sur BACK/HOME.

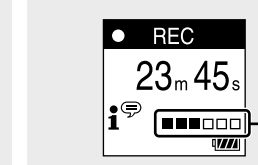

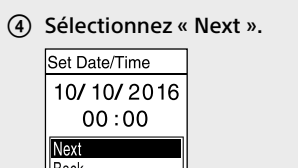

 Sélectionnez « ON » ou « OFF » pour activer ou désactiver le bip.

Une fois la configuration des paramètres initiaux terminée, un message indiquant la fin de la configuration s'affiche puis l'écran de menu HOME s'affiche.

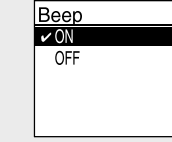

 $\Omega$  Sélectionnez le fichier à supprimer sur la liste des fichiers enregistrés ou lisez le fichier à supprimer.

¼ • Vous pouvez modifier n'importe quel paramètre initial ultérieurement. Pour de plus amples informations, reportez-vous au Guide d'aide. • Lors de la remise en place ou le remplacement des piles, l'écran du réglage d'horloge s'affiche et l'heure et la date approximatives du dernier fonctionnement de l'enregistreur IC avant de retirer les piles s'affichent. Réglez l'horloge une nouvelle fois. • Pour vérifier l'heure actuelle après le réglage initial, faites glisser le commutateur HOLD•POWER vers « HOLD ».

# **Enregistrement**

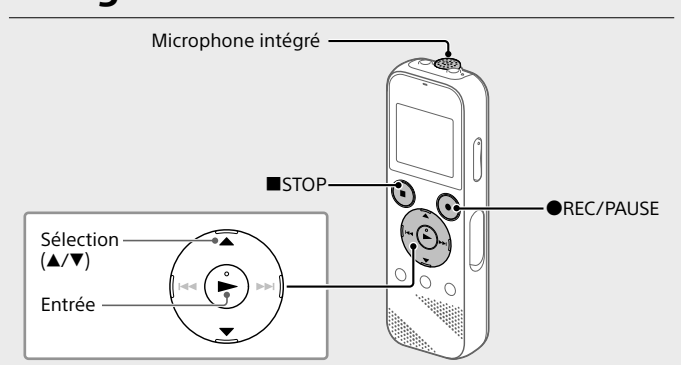

¼ • Avant de démarrer l'enregistreur IC, assurez-vous que le commutateur HOLD•POWER est aligné sur le repère du milieu. • Vous pouvez sélectionner une scène d'enregistrement pour chaque situation en sélectionnant « Scene Select » dans le menu OPTION.

L'écran de mise en veille de l'enregistrement s'affiche à l'écran.

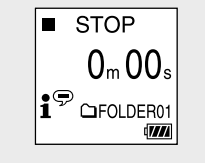

 Sélectionnez le dossier dans lequel les fichiers enregistrés seront stockés. Pour stocker les fichiers audio dans un dossier autre que

« FOLDER01 », créez un dossier puis modifiez le dossier de destination de stockage de fichiers vers le dossier en question. Pour plus d'informations, reportez-vous au Guide d'aide.

L'enregistrement démarre, « REC » s'affiche à l'écran et l'indicateur de fonctionnement s'allume en rouge. L'appui de manière prolongée sur <sup>OREC/PAUSE</sup> ne démarre pas l'enregistrement. Il met l'enregistrement de l'enregistreur IC en pause.

Réglez l'orientation du microphone intégré, la distance de la source sonore ou le paramètre de sensibilité du microphone pour que le niveau d'enregistrement indiqué par ■ se maintienne à 3/6 ou 4/6, niveau correspondant à la plage optimale, comme illustré ci-dessus.

 Appuyez sur STOP pour arrêter l'enregistrement.. « Saving... » s'affiche à l'écran, puis l'écran revient à l'écran de mise en veille de l'enregistrement.

## **Écoute**

· Lorsque vous utilisez votre enregistreur IC, veillez à suivre les précautions décrites ci-dessous afin d'éviter de déformer le boîtier ou de provoquer un dysfonctionnement de l'enregistreur IC.

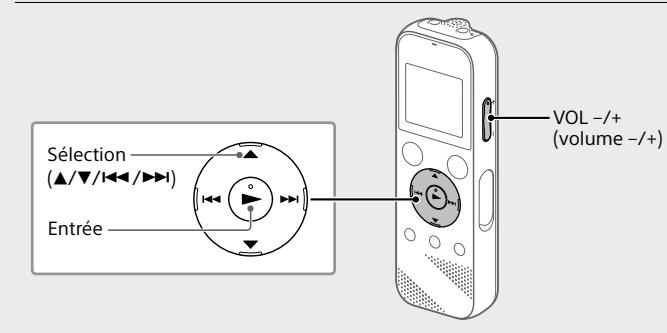

- Sélectionnez « Recorded Files » dans le menu HOME.
- Sélectionnez « Folders » « Built-In Memory » « FOLDER01 », puis appuyez sur  $\blacktriangleright$ .
- Pour écouter des fichiers audio enregistrés qui sont stockés sur une carte microSD, sélectionnez « Folders » - « SD Card ».
- Sélectionnez le fichier de votre choix. La lecture commence.

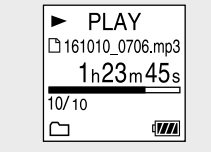

 $\overline{A}$  Appuyez sur STOP pour arrêter la lecture.

- ¼ • Appuyez sur VOL -/+ pour régler le volume.
- • Le haut-parleur intégré sert principalement à vérifier les fichiers sonores enregistrés.

Si le volume n'est pas assez élevé ou que vous avez des difficultés à comprendre, utilisez un casque (non fourni). • Lorsque vous sélectionnez « Recorded Files », les catégories de recherche des fichiers stockés s'affichent à l'écran. Vous pouvez sélectionner une des catégories de recherche dans « Latest Recording », « Search by REC Date », « Search by REC Scene » ou « Folders ».

## **Ajout d'un repère de piste**

Vous pouvez ajouter un repère de piste à l'endroit où vous voulez diviser un fichier ultérieurement ou pour le rechercher pendant la lecture. Chaque fichier peut compter jusqu'à 98 repères de piste. Vous pouvez également ajouter des repères de piste pendant l'enregistrement.

Les questions basées sur la législation européenne pour l'importateur ou relatives à la conformité des produits doivent être adressées au mandataire : Sony Belgium, bijkantoor van Sony Europe B.V., Da Vincilaan 7-D1, 1930 Zaventem, Belgique

## **Suppression**

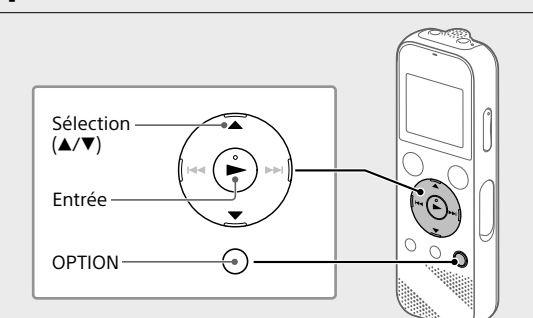

 **Remarque** Une fois qu'un fichier a été supprimé, il est impossible de le récupérer.

Sélectionnez « Delete a File » dans le menu OPTION.

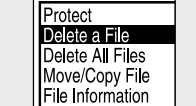

« Delete? » s'affiche et le fichier en question est lu pour confirmation.

## (3) Sélectionnez « Yes ».

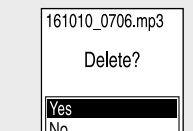

« Please Wait » s'affiche jusqu'à ce que le fichier sélectionné est supprimé.

## **Utilisation du menu OPTION**

Vous pouvez utiliser le menu OPTION pour exécuter de nombreuses fonctions, notamment la modification des paramètres de l'enregistreur IC. Les options disponibles varient selon la situation.

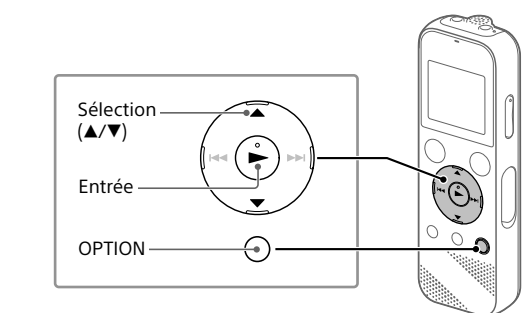

 Sélectionnez la fonction voulue dans le menu HOME, puis appuyez sur OPTION.

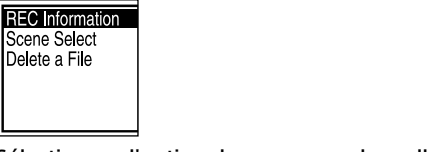

- Sélectionnez l'option de menu pour laquelle vous voulez modifier le paramètre.
- Sélectionnez l'option de paramètre voulue.

## **Copie de fichiers de l'enregistreur IC vers un ordinateur**

Vous pouvez copier des fichiers et des dossiers de l'enregistreur IC vers un ordinateur à des fins de stockage.

- Faites glisser le levier coulissant USB vers le sens de la flèche, et branchez le connecteur USB sur le port USB d'un ordinateur allumé.
- Faites glisser et déposez les fichiers ou dossiers à copier de « IC RECORDER » ou « MEMORY CARD » vers le disque local de l'ordinateur.

Capacité (capacité disponible à l'utilisateur\*<sup>1\*2</sup>) 4 Go (environ 3,20 Go = 3 435 973 837 octets)

La durée maximale d'enregistrement de tous les dossiers est la suivante. MP3 192 kbps<sup>\*3</sup> and 39 heures et 45 minutes MP3 128 kbps 59 heures et 35 minutes

#### **Copie d'un fichier ou dossier (glisser et déposer)**

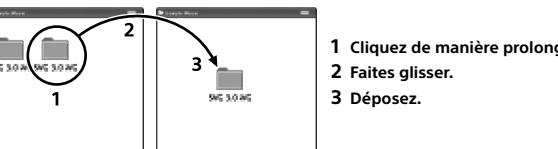

IC RECORDER ou Votre ordinateur MEMORY CARD

 Assurez-vous que « Accessing » ne s'affiche pas à l'écran de l'enregistreur IC, puis débranchez l'enregistreur IC de l'ordinateur.

> Lecture avec e haut-parleur ntégré

## **Installation de Sound Organizer 2**

Installez Sound Organizer dans l'ordinateur. Sound Organizer permet l'échange de fichiers entre l'enregistreur IC et

> Lecture avec e haut-parleur ntégré

l'ordinateur. Les fichiers musicaux importés d'un CD ou autre support, ainsi que les

fichiers MP3 et autres fichiers audio importés d'un ordinateur peuvent également être lus et transférés dans l'enregistreur IC.

## **Remarques**

• Sound Organizer n'est compatible qu'avec les ordinateurs Windows. Il n'est pas compatible avec les Mac.

- \*¹ Une petite quantité de la mémoire interne est réservée à la gestion des fichiers et n'est donc pas disponible pour le stockage.
- \*² Lorsque la mémoire interne est formatée à l'aide l'enregistreur IC.
- \*<sup>3</sup> Paramètres par défaut pour les scènes d'enregistrement. \* diameties par defaut pour les scenes d'enleyrstrement.<br>Valeurs mesurées acquises dans nos conditions de mesure. Ces valeurs peuvent être
- • Cet enregistreur IC n'est compatible qu'avec Sound Organizer 2. • Si vous formatez la mémoire interne, toutes les données qui y sont stockées
- seront supprimées. (Le logiciel Sound Organizer sera également supprimé.)
- ¼ Lorsque vous installez Sound Organizer, connectez-vous avec un compte ayant des droits d'administrateur.
- Faites glisser le levier coulissant USB vers le sens de la flèche, et branchez le connecteur USB sur le port USB d'un ordinateur allumé.
- Assurez-vous que l'enregistreur IC est correctement détecté par l'ordinateur.
	- « Connecting » s'affiche sur l'écran de l'enregistreur IC lorsqu'il est connecté à l'ordinateur.
- Choisissez le menu [Démarrer], cliquez sur [Ordinateur], puis double-cliquez sur [IC RECORDER] - [FOR WINDOWS].
- Double-cliquez sur [SoundOrganizer\_V2001] (ou [SoundOrganizer\_V2001.exe]). Suivez les instructions affichées à l'écran de l'ordinateur.
- Assurez-vous d'accepter les dispositions du contrat de licence, sélectionnez [I accept the terms in the license agreement], puis cliquez sur [Next].

 Lorsque l'écran [Setup Type] s'affiche, sélectionnez [Standard] ou [Custom], puis cliquez sur [Next]. Suivez les instructions affichées et configurez les paramètres d'installation lorsque vous sélectionnez [Custom].

 Lorsque l'écran [Ready to Install the Program] s'affiche, cliquez sur [Install].

L'installation commence.

 Lorsque l'écran [Sound Organizer has been installed successfully.] s'affiche, cochez la case [Launch Sound Organizer Now], puis cliquez sur [Finish].

 **Remarque** Vous devez redémarrer l'ordinateur après l'installation de Sound Organizer.

# **Précautions**

## **Alimentation**

3,0 V CC : utilisez deux piles alcalines LR03 (AAA) 5,0 V CC : avec l'adaptateur secteur USB Consommation électrique nominale : 500 mA

#### **Sécurité**

Ne faites pas fonctionner l'appareil en conduisant une voiture, une bicyclette ou tout autre véhicule motorisé.

### **Manipulation**

• Ne laissez pas l'appareil à proximité d'une source de chaleur ou dans un endroit exposé au rayonnement direct du soleil, à une poussière excessive ou à des chocs mécaniques.

• Si des éléments solides ou liquides venaient à pénétrer à l'intérieur de l'appareil, retirez les pilles et faites-le vérifier par un technicien qualifié avant de le remettre en service.

– Ne vous asseyez pas après avoir placé l'enregistreur IC dans votre poche arrière.

– Ne placez pas votre enregistreur IC dans un sac après avoir enroulé le cordon du casque/des écouteurs autour et ne soumettez pas le sac à des chocs violents.

• Veillez à ne pas renverser d'eau sur l'appareil. L'unité n'est pas étanche. Soyez particulièrement prudent(e) dans les situations suivantes :

– Lorsque vous vous rendez dans la salle de bain, etc., alors que l'appareil se trouve dans votre poche.

Si vous vous baissez, l'appareil risque de tomber dans l'eau et d'être mouillé.

– Lorsque vous utilisez l'appareil dans un environnement dans lequel il est exposé à la pluie, à la neige ou à l'humidité. – Lorsque vous transpirez. Si vous touchez l'appareil alors que vos mains

sont mouillées ou si vous placez ce dernier dans la poche d'un vêtement couvert de sueur, il risque d'être mouillé.

• Vous risquez de subir des lésions auditives si vous utilisez cet appareil a un volume élevé. Pour des raisons de sécurité, n'utilisez pas cet appareil en voiture ou à vélo.

• Vous risquez d'avoir mal aux oreilles si vous utilisez le casque alors que l'air ambiant est très sec. Cela n'est pas lié à un dysfonctionnement des écouteurs mais à l'accumulation d'électricité statique dans votre corps. Vous pouvez diminuer cette électricité statique en portant des vêtements non synthétiques évitant son apparition.

### **Bruits**

• Des bruits parasites peuvent se faire entendre si l'appareil est placé à proximité d'une source d'alimentation secteur, d'une lampe fluorescente ou d'un téléphone mobile durant l'enregistrement ou la lecture. • Il se peut que des bruits parasites soient enregistrés si quelque chose comme votre doigt par exemple, touche ou frotte accidentellement l'appareil pendant l'enregistrement.

## **Entretien**

Pour nettoyer l'extérieur, utilisez un chiffon doux légèrement imprégné d'eau. Utilisez ensuite un chiffon doux sec pour essuyer l'extérieur. N'utilisez pas d'alcool, d'essence ou de diluant.

Si vous avez des questions ou des problèmes concernant cet appareil, consultez votre revendeur Sony.

# **AVERTISSEMENT**

Ne pas exposer les piles (pack de piles ou piles installées) à de fortes chaleurs (rayons du soleil, feu, etc.) pendant une période prolongée.

# **ATTENTION**

Risque d'explosion en cas de remplacement de la pile par un type incorrect. Mettez les piles usagées au rebut conformément aux instructions.

#### **Remarque à l'intention des clients : les informations suivantes ne concernent que l'équipement vendu dans les pays appliquant les directives européennes**

Ce produit a été fabriqué par ou pour le compte de Sony Corporation. Importateur dans l'UE : Sony Europe B.V.

Pression sonore élevée Risque de diminution de l'acuité auditive N'écoutez pas le son à un volume élevé pendant de longues périodes.

La validité de la marque CE est limitée aux pays où elle est légalement en application, notamment dans les pays de l'EEE (Espace économique européen).

**Elimination des piles et accumulateurs et des équipements électriques et électroniques usagés (applicable dans les pays de l'Union Européenne et dans les autres pays disposant de systèmes de collecte sélective)**

- Ce symbole apposé sur le produit, la pile ou l'accumulateur, ou  $\leftarrow$ sur l'emballage, indique que le produit et les piles et accumulateurs fournis avec ce produit ne doivent pas être
- traités comme de simples déchets ménagers. Sur certains </del>→ types de piles, ce symbole apparaît parfois combiné avec un

symbole chimique. Le symbole pour le plomb (Pb) est rajouté lorsque ces piles contiennent plus de 0,004 % de plomb. En vous assurant que les produits, piles et accumulateurs sont mis au rebut de façon appropriée, vous participez activement à la prévention des conséquences négatives que leur mauvais traitement pourrait provoquer sur l'environnement et sur la santé humaine. Le recyclage des matériaux contribue par ailleurs à la préservation des ressources naturelles. Pour les produits qui, pour des raisons de sécurité, de performance ou d'intégrité des données, nécessitent une connexion permanente à une pile ou à un accumulateur intégré(e), il conviendra de vous rapprocher d'un Service Technique qualifié pour effectuer son remplacement. En rapportant votre appareil électrique, les piles et accumulateurs en fin de vie à un point de collecte approprié vous vous assurez que le produit, la pile ou l'accumulateur intégré sera traité correctement. Pour tous les autres cas de figure et afin d'enlever les piles ou accumulateurs en toute sécurité de votre appareil, reportez-vous au manuel d'utilisation. Rapportez les piles et accumulateurs, et les équipements électriques et électroniques usagés au point de collecte approprié pour le recyclage. Pour toute information complémentaire au sujet du recyclage de ce produit ou des piles et accumulateurs, vous pouvez contacter votre municipalité, votre déchetterie locale ou le point de vente où vous avez acheté ce produit.

# **Caractéristiques techniques**

**Durée maximale d'enregistrement (mémoire interne)**

MP3 48 kbps (MONO) 159 heures

**Remarque**

En cas d'enregistrement en continu pendant une longue période, vous devrez peut-être remplacer les piles par des neuves au milieu de l'enregistrement. Pour plus d'informations sur l'autonomie des piles, reportez-vous à Autonomie des

piles.

REC Mode

Le temps d'enregistrement maximal indiqué dans cette rubrique est donné à titre

MP3 192 kbps Environ 55 heures Environ 18 heures Environ 43 heures MP3 128 kbps | Environ 57 heures | Environ 18 heures | Environ 45 heures

MP3 192 kbps | Environ 40 heures | Environ 14 heures | Environ 34 heures MP3 128 kbps | Environ 41 heures | Environ 14 heures | Environ 34 heures

d'indication uniquement. **Autonomie de la batterie**

Avec des piles alcalines LR03 (SG) (AAA)\*4

Lecture avec le casque

Avec des piles rechargeables NH-AAA\*4

REC Mode | Enregistrement

Lecture avec le casque

**Dimensions (l/h/p) (parties saillantes et commandes non comprises)**

Environ 38,3 mm x 114,2 mm x 19,3 mm

**Poids**

Environ 74 g (avec deux piles alcalines LR03 (AAA))

Température de fonctionnement | 5 °C - 35 °C

**Température/Taux d'humidité**

## Taux d'humidité de fonctionnement 25 % - 75 % Température de stockage  $\vert$  -10 °C - +45 °C Taux d'humidité de stockage 25 % - 75 %

## **Cartes mémoire compatibles**

Carte microSDHC de 4 Go à 32 Go

## **Remarque**

Les cartes microSDXC ne sont pas compatibles avec l'enregistreur IC.

inférieures selon les conditions d'utilisation.

# **Marques commerciales**

• Microsoft, Windows et Windows Media sont des marques commerciales ou des marques déposées de Microsoft Corporation aux États-Unis et/ou dans d'autres pays.

• macOS est une marque commerciale d'Apple Inc., déposée aux États-Unis

et dans d'autres pays. • Technologie d'encodage audio MPEG Layer-3 et brevets sous licence de

Fraunhofer IIS et Thomson.

• Les logos microSD, microSDHC et microSDXC sont des marques commerciales de SD-3C, LLC.

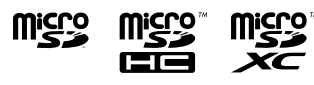

Les autres marques commerciales et marques déposées apparaissant dans le présent document sont des marques commerciales ou déposées de leurs propriétaires respectifs. En outre, « ™ » et « ® » ne sont pas mentionnés

systématiquement dans ce guide.

Le « Sound Organizer 2 » utilise des modules logiciels indiqués ci-dessous :

Windows Media Format Runtime

**Licence**

**Remarques sur la Licence**

Cet enregistreur IC est doté de logiciels qui sont utilisés sur la base de

contrats de licence avec les propriétaires de ces logiciels.

À la demande des détenteurs des droits d'auteur de ces applications logicielles, nous sommes dans l'obligation de vous communiquer les

informations suivantes. Veuillez lire les sections suivantes.

Les licences (en anglais) sont enregistrées dans la mémoire interne de votre

enregistreur IC. Établissez une connexion.

Stockage de masse entre l'enregistreur IC et un ordinateur pour lire les

licences dans le dossier « LICENSE ».

**À propos des logiciels sous licence GNU GPL/LGPL**

Les logiciels susceptibles d'être couverts par la GNU General Public License (ci-après désignée par « GPL ») ou la GNU Lesser General Public License (ci-

après désignée par « LGPL ») sont inclus dans l'enregistreur IC.

Cette notice vous informe que vous avez un droit d'accès, de modification et de redistribution du code source pour ces programmes logiciels conformément aux conditions de la licence GPL/LGPL fournie.

Vous trouverez le code source sur Internet. Utilisez l'URL suivante pour le

télécharger. http://www.sony.net/Products/Linux/

Nous préférerions que vous ne nous contactiez pas à propos du contenu du

code source.

Les licences (en anglais) sont enregistrées dans la mémoire interne de votre enregistreur IC. Établissez une connexion Stockage de masse entre l'enregistreur IC et un ordinateur pour lire les licences dans le dossier

« LICENSE ».

# **Utilisation du menu HOME**

Vous pouvez utiliser le menu HOME pour effectuer de nombreuses opérations, notamment la recherche et la lecture d'un fichier enregistré, ainsi que la modification des paramètres de votre enregistreur IC.

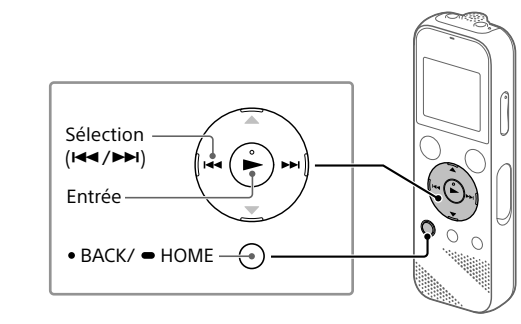

 Appuyez de manière prolongée sur BACK/HOME. L'écran du menu HOME apparaît.

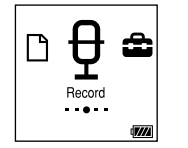

Les éléments du menu HOME sont alignés selon l'ordre suivant.

 $\Box \leftrightarrow \Box \leftrightarrow \theta \leftrightarrow \triangle \leftrightarrow \Box$ 

**Recorded Files Record Settings Back to XX\* Music**

\* La fonction en cours d'utilisation s'affiche dans « XX ».

### Sélectionnez la fonction voulue parmi les suivantes :

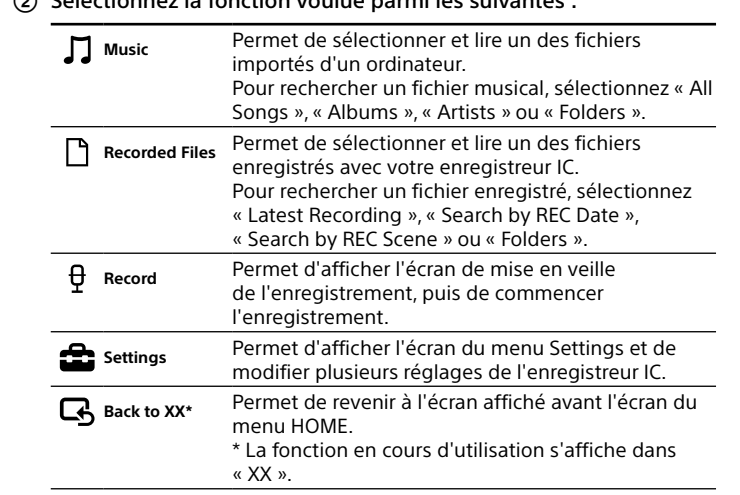

¼ Appuyez sur STOP pour revenir à l'écran affiché avant le menu HOME.

ICD-PX370

# IC Recorder Bedienungsanleitung

FR **DE** 

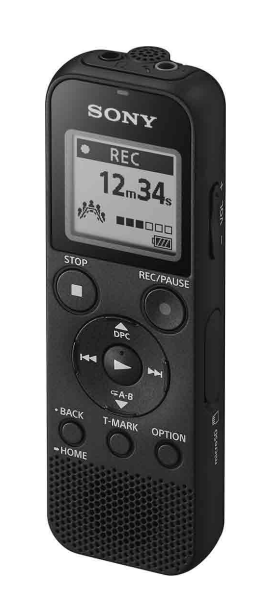

© 2016 Sony Corporation Printed in China

# **Siehe Hilfe**

In dieser Bedienungsanleitung finden Sie die Anweisungen für die Grundfunktionen des IC-Recorders. Die Hilfe ist eine Online-Anleitung. Beziehen Sie sich auf die Hilfe, wenn Sie weitere Details, Bedienverfahren und mögliche Abhilfen erfahren wollen, wenn ein Problem auftritt.

[http://rd1.sony.net/help/icd/p37/h\\_ce/](http://rd1.sony.net/help/icd/p37/h_ce/)

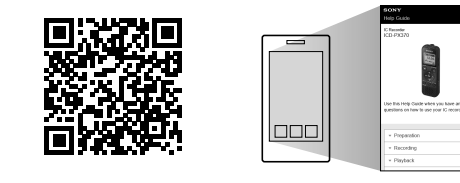

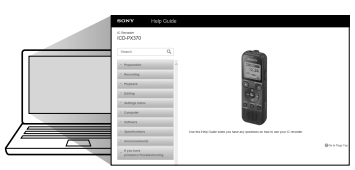

# **Prüfen Sie den Verpackungsinhalt.**

A-B)/K</a>(Rückwärtssuchen/Zurückspulen), A-B(Vorwärtssuchen/ Vorwärtsspulen))

 $\boxed{8}$  Taste  $\blacktriangleright$  (Wiedergabe/Eingabe)\*

**9** Taste • BACK/ • HOME ( • : drücken, • : gedrückt halten)

**10** Taste T-MARK (Titelmarkierung)

**11** Taste OPTION

• IC-Recorder (1) • Alkalibatterien des Typs LR03 (Größe AAA) (2) • Bedienungsanleitung (dieses Blatt) • Garantiekarte • Anwendungssoftware, Sound Organizer 2 (Die Installationsdatei ist im internen Speicher abgelegt, damit Sie sie auf Ihrem Computer installieren können.)

# **Teile und Bedienelemente**

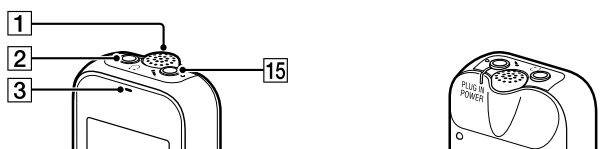

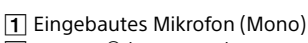

**2** Buchse  $\Omega$  (Kopfhörer)

3 Betriebsanzeige **4** Display

 Taste REC/PAUSE (Aufnahme/Pause)

**6** Taste ■STOP

 $\boxed{7}$  Steuertaste (▲ DPC (Digital Pitch Control),  $\Psi \subsetneq A$ -B (Wiederholen

\* Die Taste  $\blacktriangleright$  (Wiedergabe/Eingabe), VOL –/+ (Lautstärke –/+) und die Buchse  $\blacktriangle$  (Mikrofon) (PLUG IN POWER) haben einen Tastpunkt. Nutzen Sie den Tastpunkt als Referenz bei der Bedienung des IC-Recorders.

Schieben Sie den SchalterHOLD•POWER in die Richtung "POWER" und halten Sie ihn dort, bis die Anzeige erscheint. Zum Ausschalten des Geräts schieben Sie den Schalter HOLD•POWER auf "POWER" und halten Sie ihn, bis "Power Off" im Display erscheint.

**Zum Schutz vor unbeabsichtigtem Betrieb (HOLD)** Schieben Sie den Schalter HOLD•POWER in Richtung "HOLD".

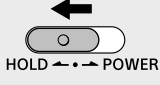

 Eingebauter Lautsprecher

 Loch für Halteband (Ein Halteband wird mit Ihrem IC-Recorder nicht mitgeliefert.)

14 USB-Anschlussfach

15 Buchse (Mikrofon) (PLUG IN POWER)\*

 $\overline{16}$  Taste VOL -/+ (Lautstärke -/+)\*

17 Steckplatzabdeckung

 microSD-Speicherkartensteckplatz (Der Kartensteckplatz befindet sich

unter der Abdeckung.)

19 Schiebeschalter USB 20 Schalter HOLD•POWER

21 Akku-/Batteriefach

# **SONY**

# **Testen Sie Ihren neuen IC-Recorder**

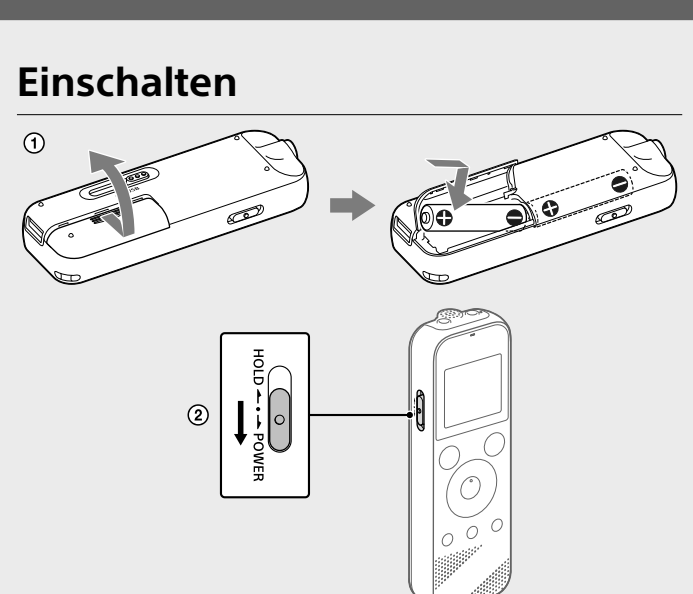

#### Schieben und heben Sie den Batteriefachdeckel setzen Sie Alkalibatterien LR03 (Größe AAA) mit richtiger Polung ein, und schließen Sie den Deckel.

• Zum Prüfen der aktuellen Zeit nach den Anfangseinstellungen schieben Sie den Schalter HOLD•POWER in Richtung "HOLD".

Schalten Sie das Gerät ein.

## **Zum Einschalten des Geräts**

¼ • Bevor Sie den IC-Recorder starten, stellen Sie sicher, dass der Schalter HOLD•POWER in die Mittenpunktstellung gestellt ist. • Sie können eine Aufnahmeszene für jede Situation wählen, in dem Sie "Scene Select" im Menü OPTION.

Aufgenommene Audiodateien werden in "FOLDER01" unter "□ Recorded Files" gespeichert.

 $(1)$  Wählen Sie "  $\frac{1}{2}$  Record" aus dem Menü HOME. Der Aufnahme-Standby-Bildschirm erscheint im Display.

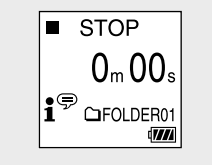

¼ Um den HOLD-Status des IC-Recorders aufzuheben, schieben Sie den Schalter HOLD•POWER zur Mitte.

# **Anfangseinstellungen**

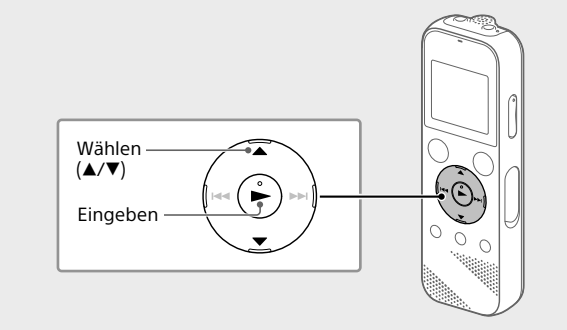

Die Aufnahme beginnt, "REC" erscheint im Display, und die Betriebsanzeige leuchtet rot. Durch Gedrückthalten von REC/PAUSE wird die Aufnahme nicht gestartet. Dadurch schaltet Ihr IC-Recorder auf Aufnahmepause.

Während der Aufnahme wird die Aufnahmepegel-Leitanzeige ( $\overline{A}$ ) angezeigt.

Wenn Sie den IC-Recorder zum ersten Mal einschalten, erscheint der Bildschirm "Configure Initial Settings" im Display. Sie können hier die Display-Sprache wählen, die Uhrzeit einstellen und den Signalton einund ausschalten.

Wählen Sie "Yes", um die Anfangseinstellungen vorzunehmen.

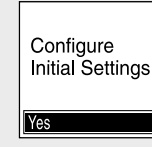

 Wählen Sie die Display-Sprache Sie können aus den folgenden Sprachen auswählen: Deutsch, English\* (Englisch), Español (Spanisch), Français (Französisch), Italiano (Italienisch), Русский (Russisch), Türkçe (Türkisch) \* Standardeinstellung

## Stellen Sie das aktuelle Jahr, Monat, Tag, Stunden und Minuten

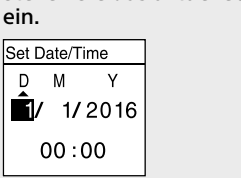

¼ Um zum vorherigen Zeiteinstellungselement zurückzugehen, drücken

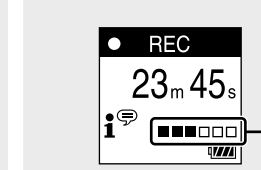

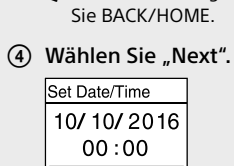

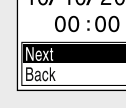

 Wählen Sie "ON" oder "OFF", um den Signalton ein- oder auszuschalten. Wenn die Anfangseinstellungen vorgenommen wurden, erscheint die Fertigstellungsmeldung, und dann erscheint der HOME-Menü-Bildschirm.

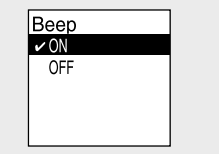

Sie können eine Tit elmarkierung an einer Stelle einfügen, die Sie während der Wiedergabe finden möchten oder an der Sie die Datei später teilen möchten. Sie können maximal 98 Titelmarkierungen zu einer Datei hinzufügen

¼

• Sie können die Anfangseinstellungen später jederzeit ändern. Einzelheiten über die Bedienung siehe Hilfe.

 **Hinweis** öscht ist, kann sie nicht wie

• Wenn Sie die Batterien neu einsetzen oder wenn Sie die Batterien durch neue ersetzen, erscheint die Uhrzeiteinstellungsanzeige, und das ungefähre Datum und die Zeit der letzten Bedienung des IC. Recorders vor dem Entfernen der Batterien wird angezeigt. Stellen Sie die Uhrzeit auf die aktuelle Zeit ein.

## **Aufnahme**

## Eingebautes Mikrofon  $S$ TOP  $\overline{\mathcal{O}}$   $\overline{\mathcal{O}}$ - **OREC/PAUSE**  $\left(\frac{1}{2}\right)$ Wählen  $({\triangle}/\triangledown)$  $\left(\frac{1}{2}\right)$ Eingeben

- Sie können die Dateien und Ordner von Ihrem IC-Recorder auf einen Computer kopieren und sie dort speichern.
- Schieben Sie den USB-Schiebeschalter in Pfeilrichtung, und stecken Sie den USB-Stecker in den USB-Anschluss eines laufenden Computers.
- (2) Ziehen Sie die gewünschten Dateien oder Ordner von "IC RECORDER" oder "MEMORY CARD" auf die lokale Festplatte des **Computers**

 Wählen Sie den Ordner, in dem die aufgenommenen Dateien gespeichert werden sollen. Zum Speichern der Audiodateien in einem anderen Ordner als "FOLDER01" legen Sie einen neuen Ordner an und ändern den Speicherzielordner zu dem neuen Ordner. Detaillierte Anweisungen siehe Hilfe.

 Richten Sie den IC-Recorder so aus, dass seine eingebauten Mikrofonpunkte in die Richtung der Aufnahmequelle weisen.

#### Drücken Sie REC/PAUSE.

- Passen Sie die Ausrichtung des integrierten Mikrofons, den Abstand zur Tonquelle oder die Empfindlichkeitseinstellung des Mikrofons so an, dass der von angezeigte Aufnahmepegel bei 3/6 oder 4/6 bleibt, was in den Optimalbereich fällt, wie oben dargestellt.
- Drücken Sie STOP, um die Aufnahme zu stoppen. "Saving..." erscheint im Display, und dann kehrt das Display auf den Aufnahmebereitschaft-Bildschirm zurück.
- Nachdem Sie die Aufnahme gestoppt haben, können Sie drücken, um die gerade aufgenommene Datei abzuspielen.

### **Hören**

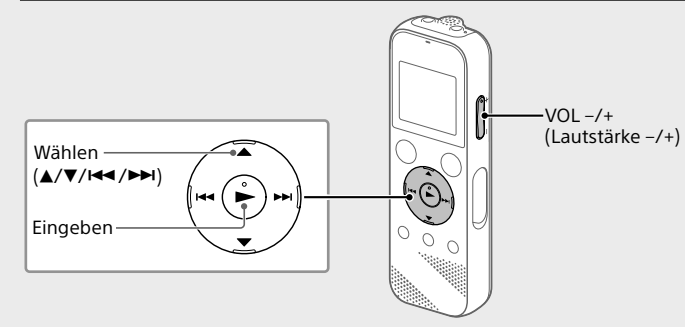

Aufgenommene Audiodateien werden standardmäßig in "FOLDER01" unter "<sup>n</sup> Recorded Files" gespeichert.

- (1) Wählen Sie "La Recorded Files" aus dem Menü HOME.
- (2) Wählen Sie "Folders" "Built-In Memory" "FOLDER01", und drücken Sie dann
- Um die auf einer microSD-Karte gespeicherten aufgenommenen Audiodateien zu hören, wählen Sie "Folders" - "SD Card".

#### Wählen Sie Ihre gewünschte Datei. Die Wiedergabe beginnt.

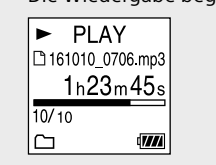

## Drücken Sie STOP, um die Wiedergabe zu stoppen.

¼

- • Drücken Sie VOL -/+ , um die Lautstärke einzustellen.
- • Der eingebaute Lautsprecher ist hauptsächlich zum Prüfen von aufgenommenen Audiodateien gedacht. Wenn die Lautstärke nicht hoch genug ist es es schwierig ist, das Gehörte zu verstehen, verwenden Sie Kopfhörer (nicht mitgeliefert). • Wenn Sie "<sup>n</sup> Recorded Files" wählen, erscheinen die Suchkategorien der gespeicherten Dateien im Display. Sie können eine der Suchkategorien unter "Latest Recording", "Search by REC Date", "Search by REC Scene" oder "Folders" wählen.

#### **Zum Hinzufügen einer Titelmarkierung**

Sie können auch Titelmarkierungen während der Aufnahme hinzufügen.

## **Löschen**

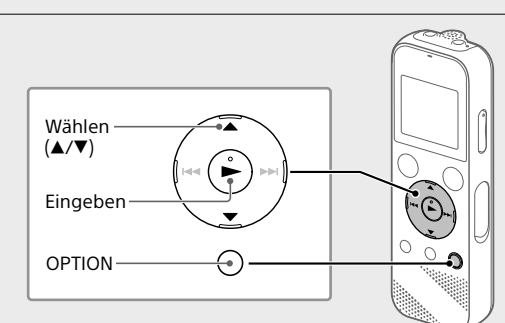

 Wählen Sie die Datei, die Sie löschen möchten, aus der Liste aufgenommener Dateien oder spielen Sie die zu löschen gewünschte Datei ab.

Wählen Sie "Delete a File" aus dem OPTION-Menü.

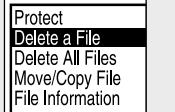

"Delete?" wird angezeigt, und die gewählte Datei beginnt zur Bestätigung zu spielen.

## 3) Wählen Sie "Yes".

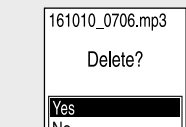

"Please Wait" erscheint und wird angezeigt, bis die gewählte Datei gelöscht wird.

# **Verwenden des OPTION-Menüs**

Sie können das OPTION-Menü zum Ausführen einer Reihe von Funktionen verwenden, einschließlich Ändern der Einstellungen Ihres IC-Recorders. Die verfügbaren Elemente sind je nach Situation unterschiedlich.

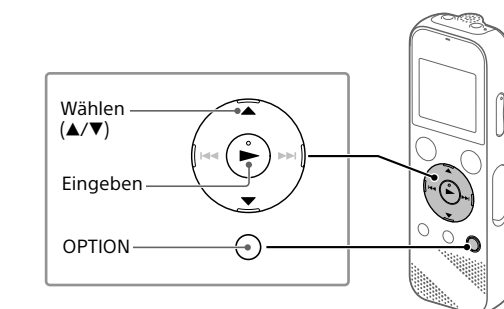

 Wählen Sie Ihre gewünschte Funktion aus dem HOME-Menü und drücken Sie dann OPTION.

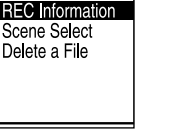

- Wählen Sie das Menüelement, für das Sie die Einstellung ändern möchten.
- Wählen Sie Ihre gewünschte Einstelloption.

## **Kopieren von Dateien von Ihrem IC-Recorder auf einen Computer**

## **Zum Kopieren einer Datei oder eines Ordners (Ziehen und Ablegen)**

verringern. Bei Produkten, die auf Grund ihrer Sicherheit, der Funktionalität oder als Sicherung vor Datenverlust eine ständige Verbindung zur eingebauten Batterie/zum eingebauten Akku benötigen, sollte die Batterie/ der Akku nur durch qualifiziertes Servicepersonal ausgetauscht werden. Um sicherzustellen, dass das Produkt und die Batterie/der Akku korrekt entsorgt werden, geben Sie das Produkt zwecks Entsorgung an einer geeigneten Annahmestelle für das Recycling von elektrischen und elektronischen Geräten ab. Für alle anderen Batterien/Akkus entnehmen Sie die Batterie/ den Akku bitte entsprechend dem Kapitel über die sichere Entfernung der Batterie/des Akkus. Geben Sie die Batterie/den Akku an einer geeigneten Annahmestelle für das Recycling von Batterien/Akkus ab. Weitere Informationen über das Recycling dieses Produkts oder der Batterie/des Akkus erhalten Sie von Ihrer Gemeinde, den kommunalen Entsorgungsbetrieben oder dem Geschäft, in dem Sie das Produkt gekauft haben. Hinweis für Lithiumbatterien: Bitte geben Sie nur entladene Batterien an den Sammelstellen ab. Wegen Kurzschlussgefahr überkleben Sie bitte die Pole der Batterie mit Klebestreifen. Sie erkennen Lithiumbatterien an den Abkürzungen Li oder CR.

Kapazität (dem Benutzer zur Verfügung stehende Kapazität<sup>\*1\*2</sup>) 4 GB (ca. 3,20 GB = 3.435.973.837 Byte)

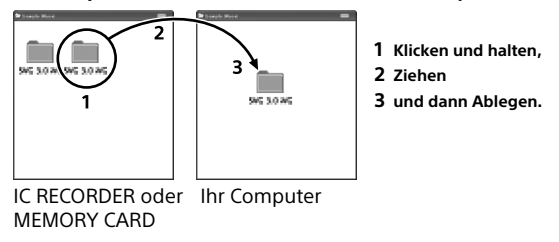

 Stellen Sie sicher, dass "Accessing" nicht im Display Ihres IC-Recorders erscheint, und trennen Sie dann den IC-Recorder vom Computer ab.

## **Installieren des Sound Organizer 2**

MP3 192 kbps Ca. 55 Stunden Ca. 18 Stunden Ca. 43 Stunden MP3 128 kbps  $|$  Ca. 57 Stunden  $|$  Ca. 18 Stunden  $|$  Ca. 45 Stunden

Installieren Sie Sound Organizer auf Ihrem Computer. Sound Organizer erlaubt es Ihnen, Dateien zwischen Ihrem IC-Recorder und Ihrem Computer auszutauschen. Von Musik-CDs und anderen Medien importierte Titel, zu einem Computer kopierte MP3-Dateien und andere Audiodateien können ebenfalls abgespielt und auf den IC-Recorder übertragen werden.

> MP3 192 kbps Ca. 40 Stunden Ca. 14 Stunden Ca. 34 Stunden MP3 128 kbps  $|$  Ca. 41 Stunden  $|$  Ca. 14 Stunden  $|$  Ca. 34 Stunden

#### **Hinweise**

- • Sound Organizer ist nur mit Windows-Computern kompatibel. Er ist nicht mit Mac kompatibel.
- Dieser IC-Recorder ist nur mit Sound Organizer 2 kompatibel. • Wenn Sie den integrierten Speicher formatieren, werden alle dort gespeicherten
- Daten gelöscht. (Die Sound Organizer Software wird ebenfalls gelöscht.)
- ¼ Melden Sie sich bei der Installation von Sound Organizer mit einem Konto an, das über Administratorrechte verfügt.
- Schieben Sie den USB-Schiebeschalter in Pfeilrichtung, und stecken Sie den USB-Stecker in den USB-Anschluss eines laufenden Computers.
- Stellen Sie sicher, dass Ihr IC-Recorder richtig von dem Computer erkannt wird.
	- "Connecting" erscheint und bleibt im Display des IC-Recorders, während der IC-Recorder mit dem Computer verbunden ist.
- Gehen Sie zum [Start]-Menü, klicken Sie auf [Computer] und doppelklicken Sie dann [IC RECORDER] - [FOR WINDOWS].
- Doppelklicken Sie auf [SoundOrganizer\_V2001] (oder [SoundOrganizer\_V2001.exe]). Folgen Sie den Bildschirmanweisungen des Computers.
- Bestätigen Sie, dass Sie der Lizenzvereinbarung zustimmen, wählen Sie [I accept the terms in the license agreement], und

Alle anderen Marken und eingetragenen Marken sind Marken und eingetragene Marken der jeweiligen Eigentümer. Außerdem sind "™" und

Lizenzen (in Englisch) sind im internen Speicher Ihres IC-Recorders aufgezeichnet. Stellen Sie eine Massenspeicherverbindung zwischen dem IC-Recorder und einem Computer her, um die Lizenzen im Ordner "LICENSE"

Softwareprodukte, die der GNU General Public License (im Folgenden als "GPL" bezeichnet) oder der GNU Lesser General Public License (im Folgenden als "LGPL" bezeichnet) unterliegen, sind in den IC-Recorder

klicken Sie dann auf [Next].

Lizenzen (in Englisch) sind im internen Speicher Ihres IC-Recorders aufgezeichnet. Stellen Sie eine Massenspeicherverbindung zwischen dem IC-Recorder und einem Computer her, um die Lizenzen im Ordner "LICENSE"

- Wenn das Fenster [Setup Type] erscheint, wählen Sie [Standard] oder [Custom], und klicken Sie dann auf [Next]. Befolgen Sie die Anweisungen auf dem Bildschirm und legen Sie die Installationseinstellungen fest, wenn Sie [Custom] auswählen.
- Wenn das Fenster [Ready to Install the Program] erscheint, klicken Sie auf [Install]. Die Installation beginnt.
- Wenn das Fenster [Sound Organizer has been installed successfully.] erscheint, markieren Sie [Launch Sound Organizer Now], und klicken Sie dann auf [Finish].

**Hinweis**

Nach der Installation von Sound Organizer müssen Sie Ihren Computer u. U. neu starten.

## **Sicherheitsmaßnahmen**

#### **Stromversorgung**

Gleichstrom 3,0 V: Verwenden Sie zwei Alkalibatterien des Typs LR03 (Größe AAA)

Gleichstrom 5,0 V: bei Verwendung des USB-Netzteils

Nenn-Stromaufnahme: 500 mA

#### **Sicherheit**

Verwenden Sie das Gerät nicht, wenn Sie ein Auto, ein Fahrrad oder ein anderes Fahrzeug lenken.

#### **Umgang mit dem Gerät**

• Lassen Sie das Gerät nicht in der Nähe von Wärmequellen oder an Orten, an denen es direktem Sonnenlicht, außergewöhnlich viel Staub oder

Erschütterungen ausgesetzt ist. • Sollten Fremdkörper oder Flüssigkeiten in das Gerät gelangen, entnehmen

Sie die Batterien und lassen Sie das Gerät von qualifiziertem Fachpersonal überprüfen, bevor Sie es wieder benutzen.

• Beachten Sie bei der Verwendung Ihres IC-Recorders stets die unten

angegebenen Sicherheitsmaßnahmen, um ein ein Verziehen des Gehäuses oder Fehlfunktion des IC-Recorders zu vermeiden. – Setzen Sie sich nicht mit dem IC-Recorder in Ihrer Gesäßtasche hin.

– Legen Sie den IC-Recorder mit umwickeltem Kopfhörerkabel in eine Tasche und schützen Sie die Tasche vor schweren Stößen.

• Achten Sie darauf, dass kein Wasser auf das Gerät spritzt. Das Gerät ist nicht wasserdicht. Besondere Vorsicht ist unter den folgenden Umständen geboten:

– Wenn Sie mit dem Gerät in der Tasche ins Badezimmer usw. gehen. Wenn Sie sich bücken, kann das Gerät ins Wasser fallen und nass werden. – Wenn Sie das Gerät in einer Umgebung verwenden, in der es Regen,

Schnee oder Feuchtigkeit ausgesetzt wird. – In Situationen, in denen Sie schwitzen. Wenn Sie das Gerät mit nassen Händen anfassen oder in die Tasche von verschwitzten Kleidungsstücken stecken, kann es nass werden.

• Wenn Sie mit diesem Gerät bei hoher Lautstärke Musik hören, kann es zu Gehörschäden kommen. Verwenden Sie dieses Gerät aus Gründen der Verkehrssicherheit nicht beim Führen von Kraftfahrzeugen oder beim Fahrradfahren.

• Ihre Ohren können während der Verwendung der Kopfhörer schmerzen, wenn die Umgebungsluft sehr trocken ist. Das ist keine Fehlfunktion der Kopfhörer; der Grund dafür ist, dass sich statische Elektrizität in Ihrem Körper angesammelt hat. Statische Elektrizität können Sie dadurch verringern, dass Sie Kleidung aus nicht synthetischem Material tragen, die die Entstehung statischer Elektrizität verhindern.

#### **Störgeräusche**

• Möglicherweise sind Störgeräusche zu hören, wenn sich das Gerät während der Aufnahme oder Wiedergabe in der Nähe einer Netzstromquelle, einer Leuchtstoffröhre oder eines Mobiltelefons befindet. • Möglicherweise wird ein Geräusch aufgezeichnet, wenn Sie während der Aufnahme mit dem Finger oder einem Gegenstand am Gerät reiben oder kratzen.

#### **Wartung**

Reinigen Sie das Gehäuse mit einem weichen Tuch, das Sie leicht mit Wasser angefeuchtet haben. Wischen Sie das Gehäuse dann mit einem weichen Tuch trocken. Verwenden Sie weder Alkohol, Benzin noch Verdünnung.

Sollten an Ihrem Gerät Probleme auftreten oder sollten Sie Fragen haben, wenden Sie sich bitte an Ihren Sony-Händler.

# **WARNUNG**

Setzen Sie die Batterien (Akku oder eingesetzte Batterien) nicht über längere Zeit übermäßiger Hitze, wie Sonnenlicht, Feuer oder ähnlichem, aus.

## **VORSICHT**

Wenn die Batterie gegen den falschen Typ ausgetauscht wird, besteht Explosionsgefahr. 3ue Entsorgen Sie die Batterien gemäß den Anweisungen.

#### **Hinweis für Kunden: Die folgenden Angaben gelten nur für Geräte, die in Länder geliefert werden, die EU-Richtlinien anwenden.**

Dieses Produkt wurde von oder für die Sony Corporation hergestellt. EU Importeur: Sony Europe B.V.

Anfragen an den Importeur oder zur Produktkonformität auf Grundlage der Gesetzgebung in Europa senden Sie bitte an den Bevollmächtigten Sony Belgium, bijkantoor van Sony Europe B.V., Da Vincilaan 7-D1, 1930 Zaventem, Belgien.

Hoher Schalldruck Gefahr von Gehörschäden

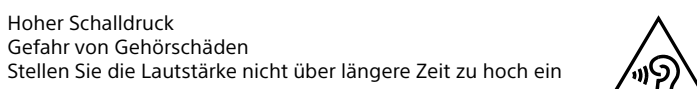

Die Gültigkeit des CE-Zeichens beschränkt sich ausschließlich auf die Länder, in denen es gesetzlich erforderlich ist, vor allem im EWR (Europäischer Wirtschaftsraum).

#### **Entsorgung von gebrauchten Batterien und Akkus und gebrauchten elektrischen und elektronischen Geräten (anzuwenden in den Ländern der Europäischen Union und anderen Ländern mit einem separaten Sammelsystem für diese Produkte)**

Das Symbol auf dem Produkt, der Batterie/dem Akku oder der Verpackung weist darauf hin, dass das Produkt oder die Batterie/der Akku nicht als normaler Haushaltsabfall zu behandeln sind. Ein zusätzliches chemisches Symbol Pb (Blei) unter der durchgestrichenen Mülltonne bedeutet, dass die Batterie/der Akku einen Anteil von mehr als 0,004 % Blei enthält. Durch Ihren Beitrag zum korrekten Entsorgen des Produktes und der Batterie/des Akkus schützen Sie die Umwelt und die Gesundheit Ihrer Mitmenschen. Umwelt und Gesundheit werden durch falsches Entsorgen gefährdet. Materialrecycling hilft, den Verbrauch von Rohstoffen zu

## **Technische Daten**

#### **Maximale Aufnahmezeit (eingebauter Speicher)**

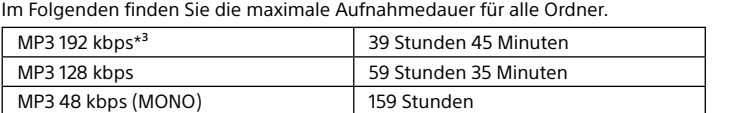

#### **Hinweis**

**Akkulebensdaue** 

Wenn Sie planen, über einen längeren Zeitraum fortlaufend aufzunehmen, kann es erforderlich sein, mitten in der Aufnahme die Batterien zu ersetzen. Einzelheiten zur

#### Batterielebensdauer siehe Batterielebensdauer.

 $REC$  Mode  $\vert$  Aufnahme läuft

Die maximale Aufnahmezeit in diesem Thema dient nur der Referenz.

Bei Verwendung von Alkalibatterien LR03 (SG) (Größe AAA)\*4

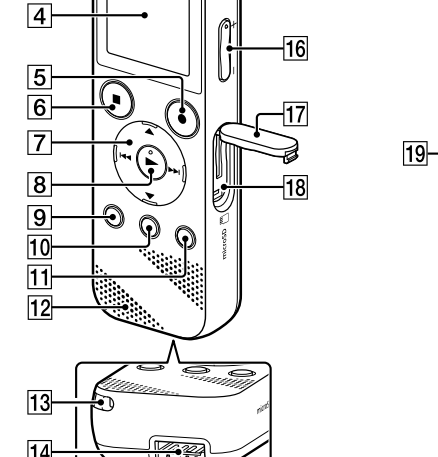

Wiedergabe mit dem eingebauten Lautsprecher

Wiedergabe über den Kopfhörer

Bei Verwendung von NH-AAA-Akkus\*4

 $REC$  Mode  $\vert$  Aufnahme läuft

Wiedergabe mit dem eingebauten Lautsprecher

Wiedergabe über den Kopfhörer

**Abmessungen (H/B/T) (ausgenommen herausragende Teile und** 

**Bedienelemente)**

Ca. 38,3 mm × 114,2 mm × 19,3 mm

**Gewicht**

Ca. 74 g (einschließlich zwei Alkalibatterien des Typs LR03 (Größe AAA))

#### **Temperatur/Luftfeuchtigkeit**

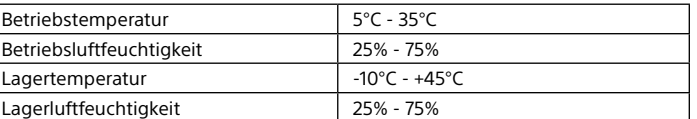

#### **Kompatible Speicherkarten**

microSDHC-Karten mit 4 GB bis 32 GB

#### **Hinweis**

microSDXC-Karten sind nicht mit Ihrem IC-Recorder kompatibel.

\*¹ Ein kleiner Teil des internen Speichers dient der Dateiverwaltung und steht dem Benutzer

daher nicht für das Speichern zur Verfügung. \*² Wenn der interne Speicher mit dem IC- Recorder formatiert wird.

\*³ Standardeinstellungen für Aufnahmeszenen.

\*⁴ Gemessen unter werksinternen Messbedingungen. Diese Werte können je nach

Verwendungsbedingungen geringer sein.

**Marken**

• Microsoft, Windows und Windows Media sind entweder eingetragene Marken oder Marken von Microsoft Corporation in den Vereinigten Staaten

• macOS ist eine eingetragene Marke von Apple Inc. in den USA und

und/oder in anderen Ländern.

anderen Ländern.

• MPEG Layer-3-Audiocodiertechnologie und Patente lizenziert von

Fraunhofer IIS und Thomson.

**CON "GO MICO"**<br>DELLE DE CONTRO DE CONTRO DE CONTRO DE CONTRO DE CONTRO DE CONTRO DE CONTRO DE CONTRO DE CONTRO DE CONTRO DE CON<br>DE CONTRO DE CONTRO DE CONTRO DE CONTRO DE CONTRO DE CONTRO DE CONTRO DE CONTRO DE CONTRO DE

LLC.

"®" in dieser Anleitung nicht angegeben.

"Sound Organizer 2" verwendet Softwaremodule wie folgt:

• Die Logos microSD, microSDHC und microSDXC sind Marken von SD-3C,

Windows Media Format Runtime

**Lizenz Hinweise zur Lizenz**

Dieser IC-Recorder enthält Software-Pakete, die auf der Basis von Lizenzvereinbarungen mit den Besitzern dieser Software. benutzt werden. Auf Verlangen der Urheberrechtsinhaber dieser Softwareprodukte sind wir verpflichtet, Sie über Folgendes zu informieren. Lesen Sie bitte die

folgenden Abschnitte.

zu lesen.

**Info zu Software, die der GNU GPL/LGPL unterliegt**

integriert.

Sie haben das Recht, auf den Quellcode dieser Softwareprodukte zuzugreifen, diesen zu modifizieren und weiterzugeben, und zwar gemäß

den Bestimmungen der mitgelieferten GPL/LGPL.

Der Quellcode steht im Internet zur Verfügung. Über den folgenden URL

können Sie ihn herunterladen. http://www.sony.net/Products/Linux/

Wir möchten Sie bitten, uns nicht im Zusammenhang mit dem Inhalt des

Quellcodes zu kontaktieren.

zu lesen.

# **Verwenden des HOME-Menüs**

Sie können das HOME-Menü auch für eine Reihe von Bedienungen wie Aufsuchen und Abspielen einer aufgenommenen Datei und Ändern der Einstellungen Ihres IC-Recorders verwenden.

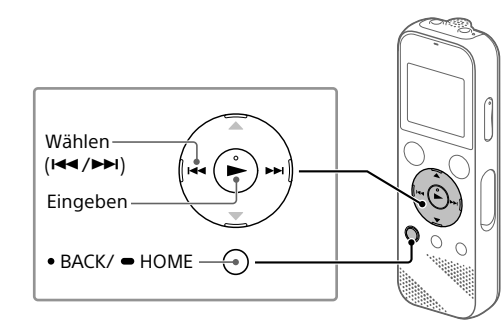

Halten Sie BACK/HOME gedrückt.

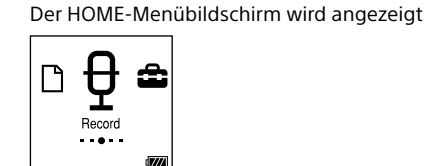

Die Elemente des HOME-Menüs sind in der folgenden Reihenfolge aufgeführt.

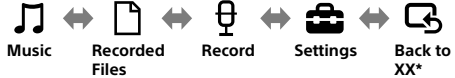

\* Die derzeit verwendete Funktion wird anstelle von "XX" angezeigt

#### Wählen Sie Ihre gewünschte Funktion unter den folgenden:

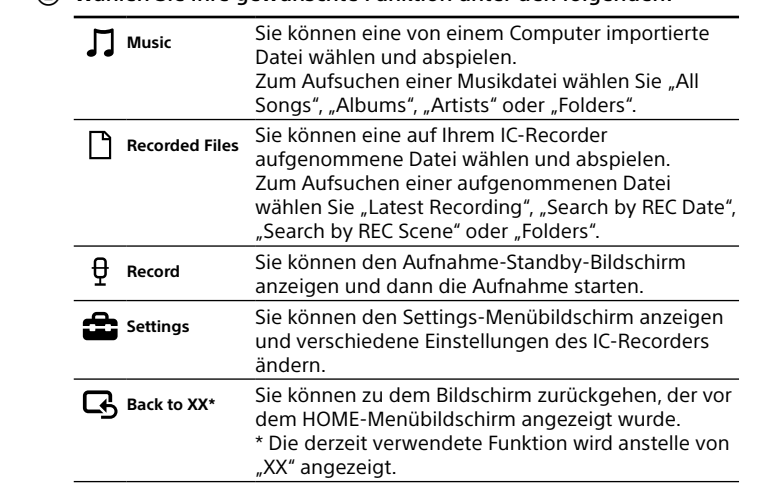

¼ Drücken Sie STOP, um zu dem Fenster zurückzukehren, das vor dem Aufrufen des HOME-Menüs angezeigt wurde.